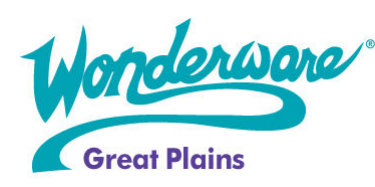

# Wonderware Training

Course Descriptions

# InTouch 10 ArchestrA Graphics

## P/N WW-IT-10D

The InTouch 10 ArchestrA Graphics course is a 2-day, instructor-led class that provides you with a fundamental understanding of InTouch integrated into the ArchestrA architecture including the differences between inTouch 10.0 and InTouch 9.5. InTouch 10.0 works in conjunction with the Wonderware System Platform to provide visualization for ArchestrA applications.

The InTouch 10.0 New Features and ArchestrA Graphics course includes the graphics capability built into the ArchestrA IDE. The ArchestrA IDE adds the functionality and ease of maintenance by deploying InTouch as an object in the Wonderware Application Server application. It allows you to create, edit, animate and deploy graphics within the ArchestrA environment. InTouch 10.0 retains all of the functionality from previous versions of InTouch.

# **Objective**

Upon completion of this course, students should be able to:

- Create, edit, and animate ArchestrA symbols
- Configure and apply scripts in ArchestrA symbols
- Be familiar with new features included in InTouch 10.0
- Be able to integrate InTouch and ArchestrA using ArchestrA Symbols

#### Audience

All current users of InTouch 9.5 or earlier.

#### **Prerequisites**

The prerequisites for this course are:

- Completion of the InTouch HMI 9.5 Fundamentals of Application Development course
- InTouch scripting experience
- Wonderware Application Server experience is helpful
- Extensive knowledge of Microsoft Windows
- Familiarity with networking
- Manufacturing industry experience

#### Course Outline

#### Module 1 Introduction

Section 1 – Course Introduction

#### Module 2 InTouch 10.0 Stand-Alone

Section 1 – Using InTouch Without ArchestrA

#### Module 3 New Functionality Overview

Section 1 – Introduction and Demonstration Topics

# Module 4 Import, Migration and Integration

Section 1 – About InTouch ArchestrA Integration Section 2 – Managing InTouch Applications with the IDE Section 3 – Using IDE-Managed InTouch Applications at Runtime Lab 1 – Creating and Importing InTouch Applications in the IDE

# Module 5 Symbol Creation and Editing

Section 1 – Managing Symbols Section 2 – Using ArchestrA Symbols in WindowMaker Lab 2 – Creating and Embedding Symbols

# Module 6 Custom Properties and Animation

Section 1 – Using Custom Properties Section 2 – Animating Graphic Elements Lab 3 – Adding Custom Properties and Animation Lab 4 – Animating ArchestrA Symbols in InTouch

# Module 7 Scripting

Section 1 – Scripting with ArchestrA Symbols Lab 5 – Associating Scripts with ArchestrA Symbols

# Module 8 Other Features

Section 1 – Object Relationships Lab 6 – Using ArchestrA Symbols with Application Objects Section 2 – Deploying an InTouch Managed Application Lab 7 – Deploying an InTouch Application Section 3 – Quality and Status Lab 8 – Configuring Quality and Status Display Section 4 – Multiple Symbols Lab 9 – Using Multiple Symbols Section 5 – Common Controls Section 6 – Advanced Editing Lab 10 – Embedding Symbols Section 7 – Multi-User Environments Section 8 – Using Client Controls Lab 11 – Using Client Controls